### **A Study on Android Emulator Detection Using Build Properties**

**Author : Jae-do Lim, Il-kyu Kim, Namsu Kim, BooJoong Kang, Seong-je Cho**

**Presentator : Il-kyu Kim**

**Affilation : Dankook Univ.**

**E-mail : ik.kim@dankook.ac.kr**

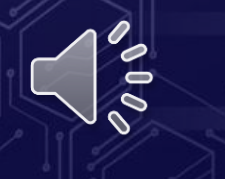

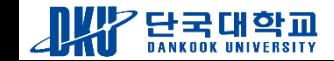

단국대학교

4K

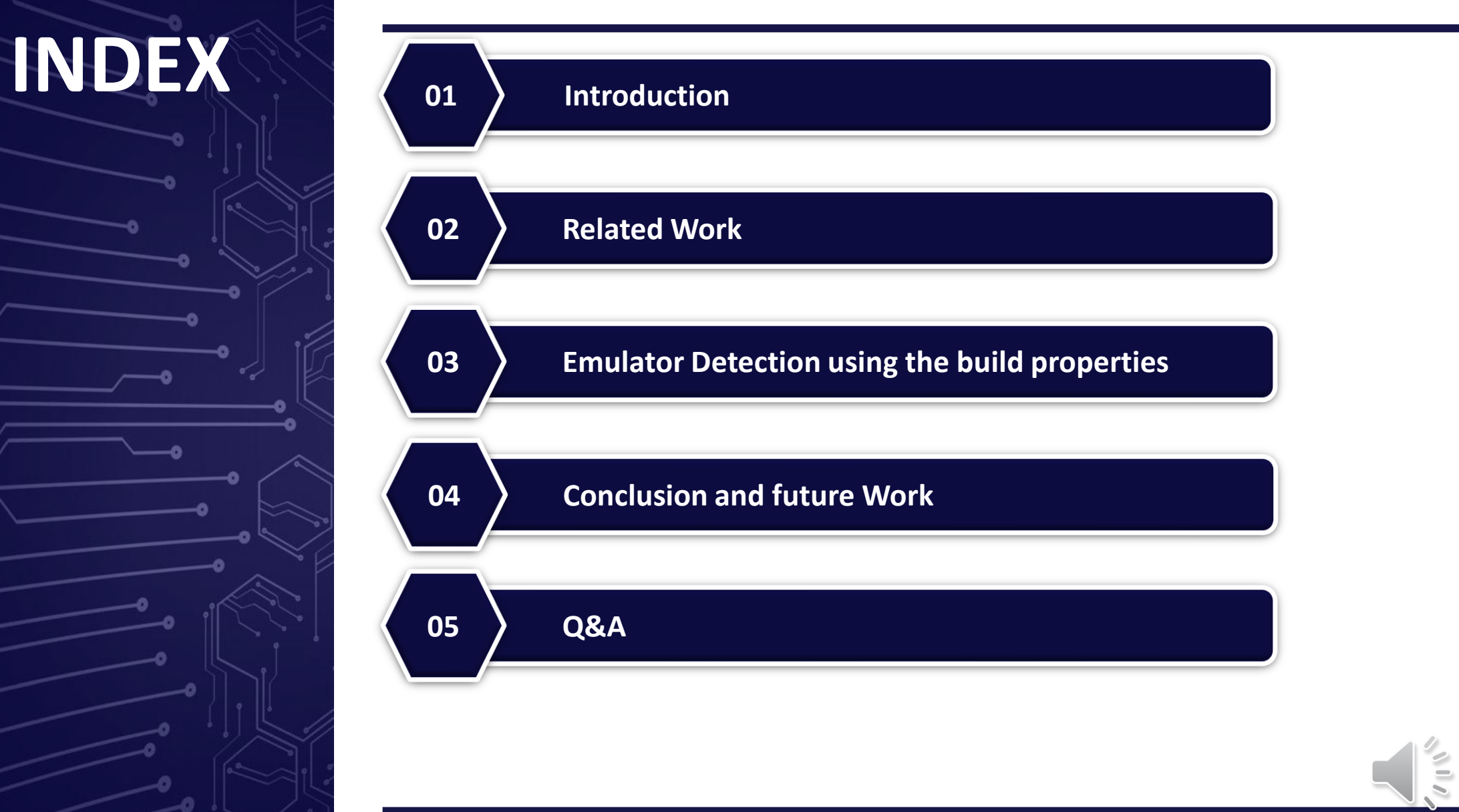

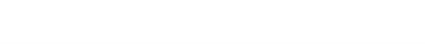

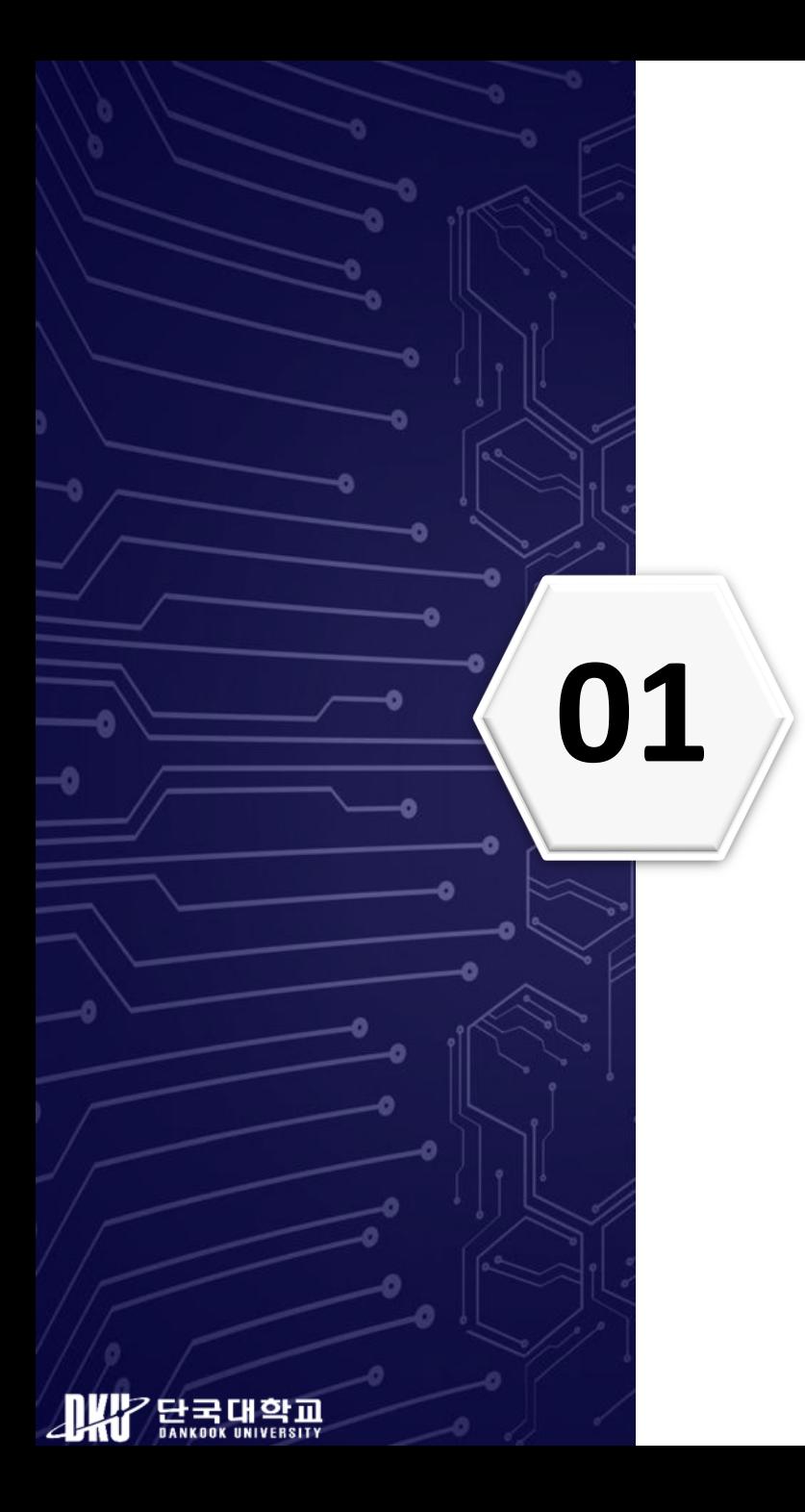

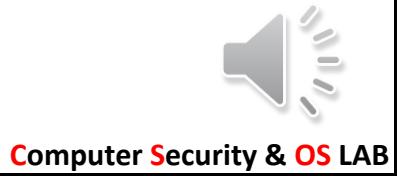

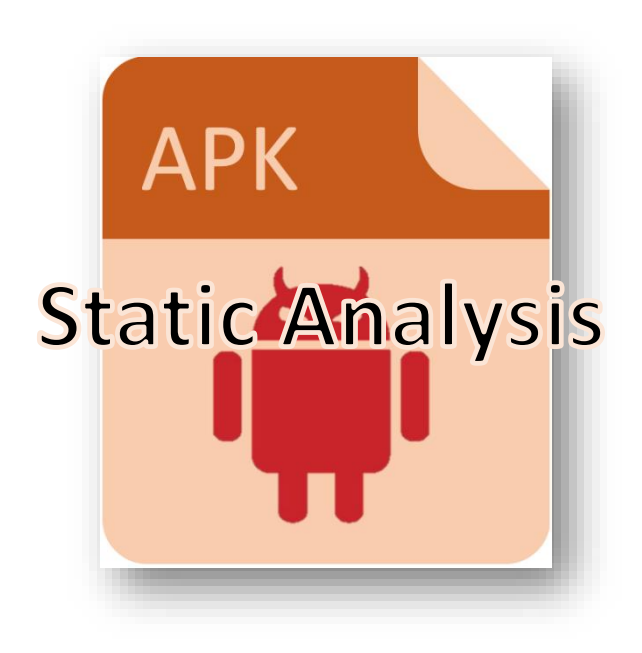

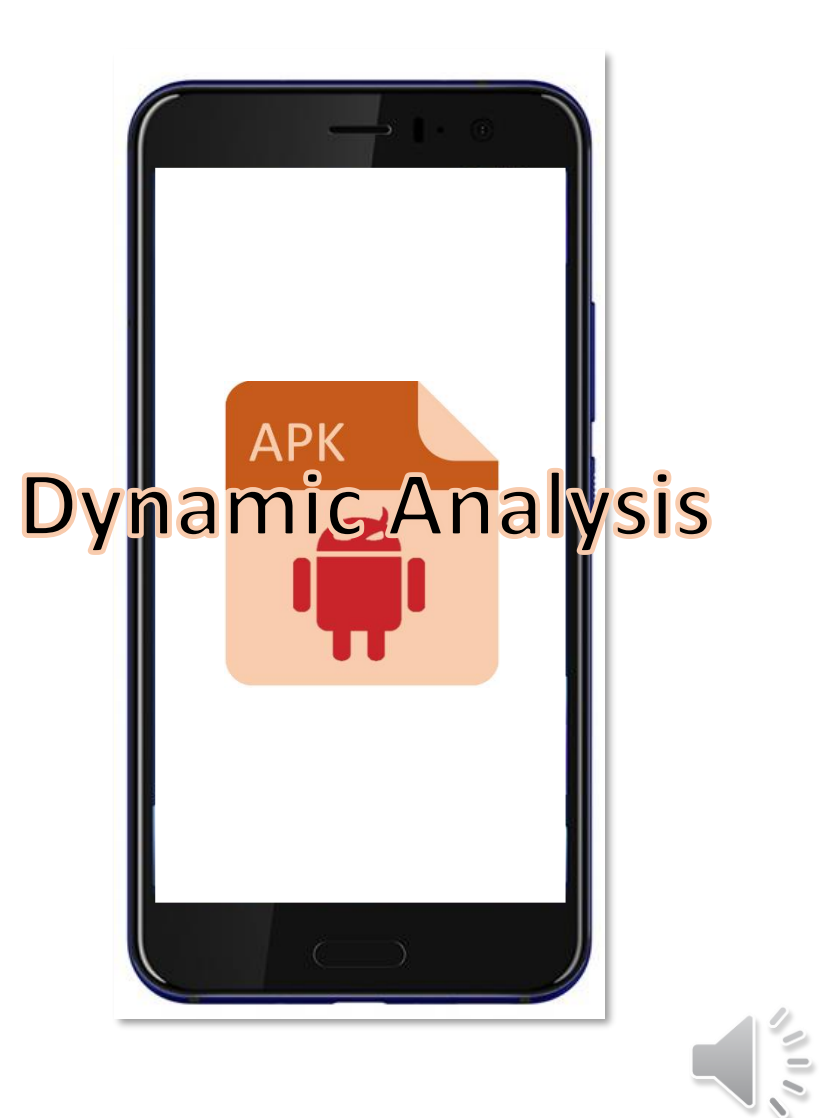

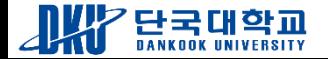

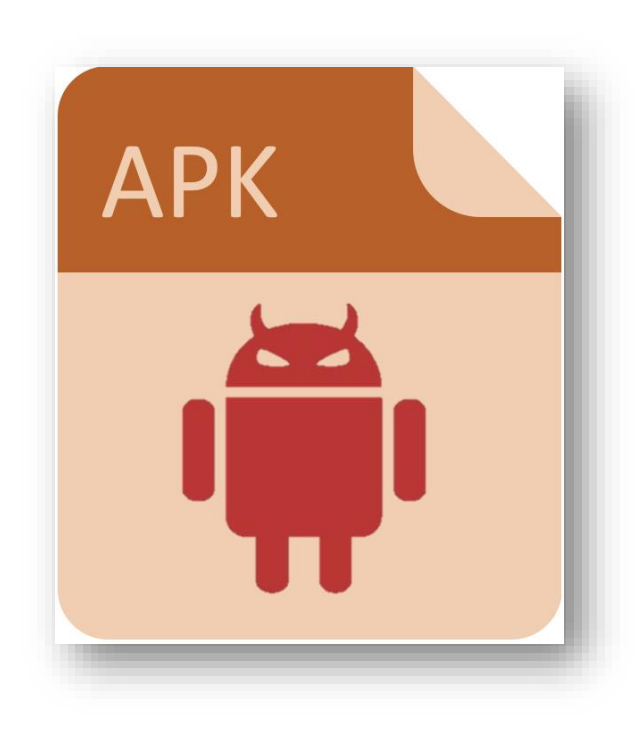

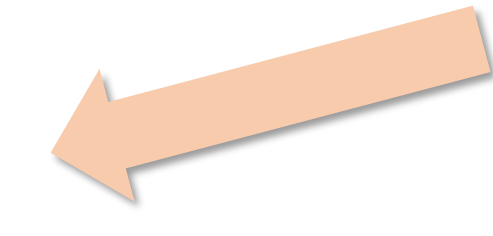

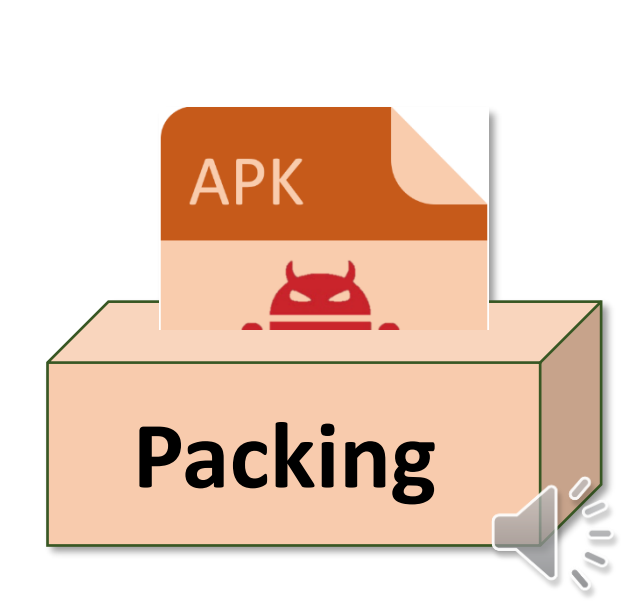

**Obfuscation**

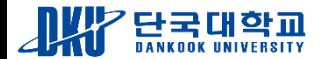

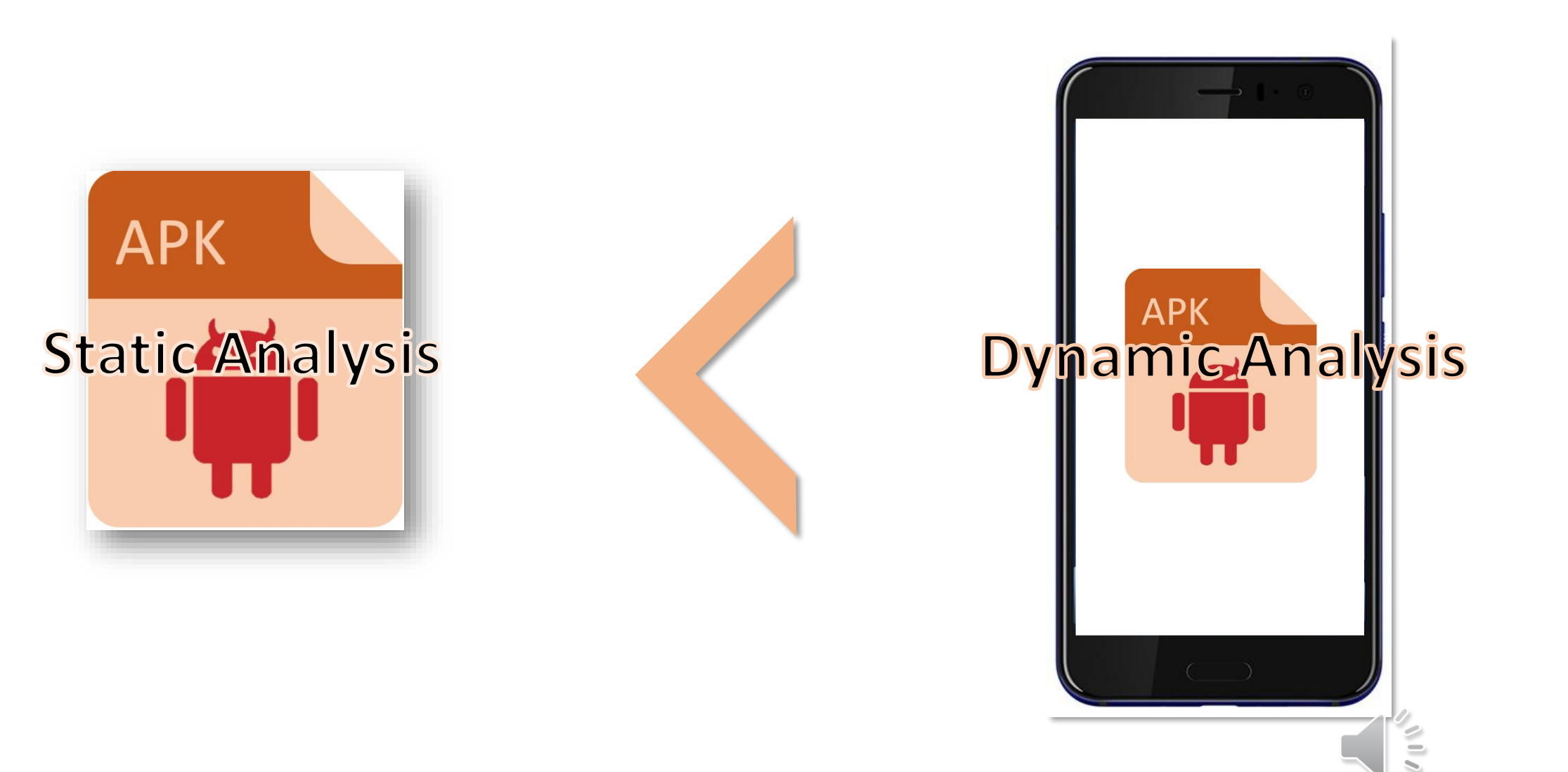

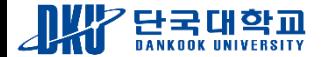

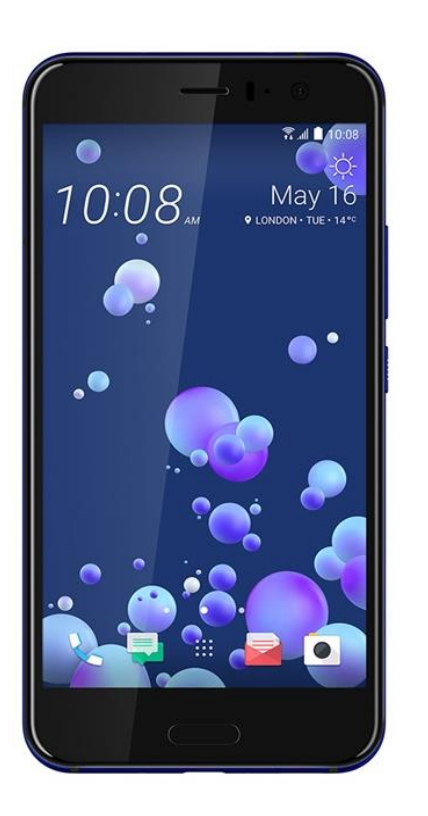

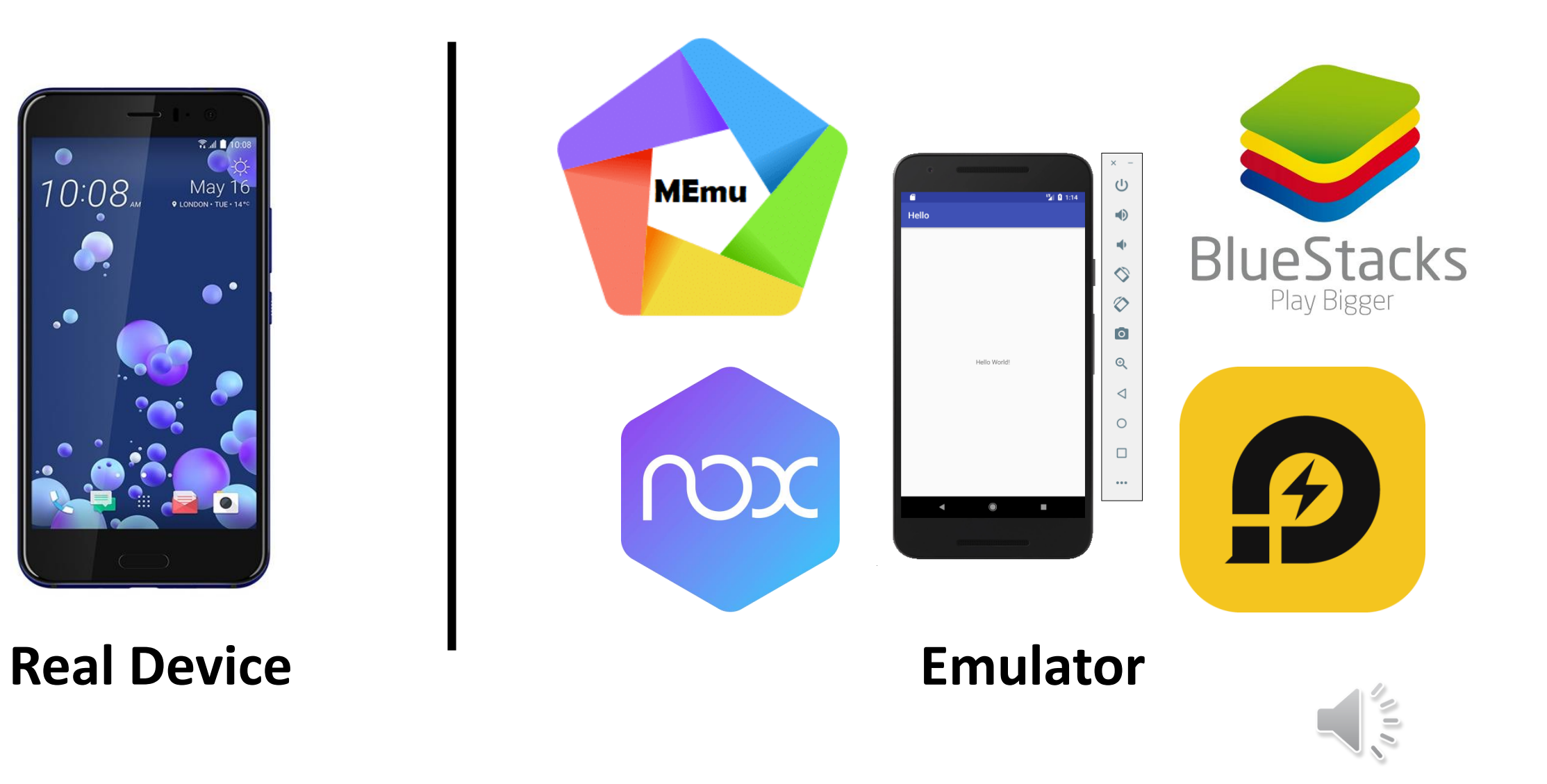

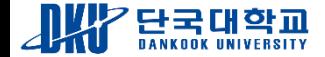

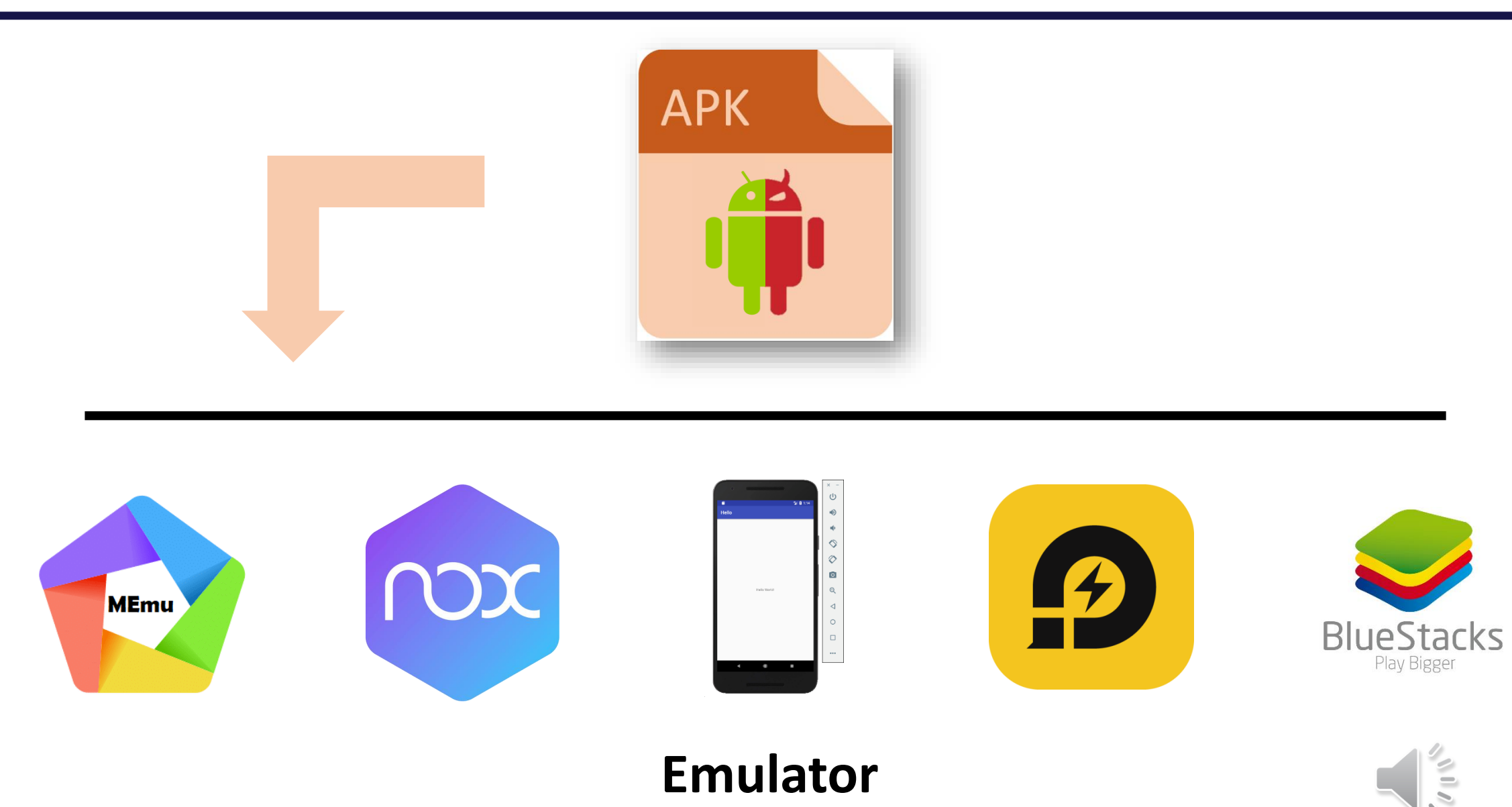

### **Emulator**

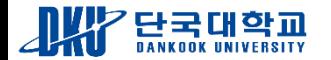

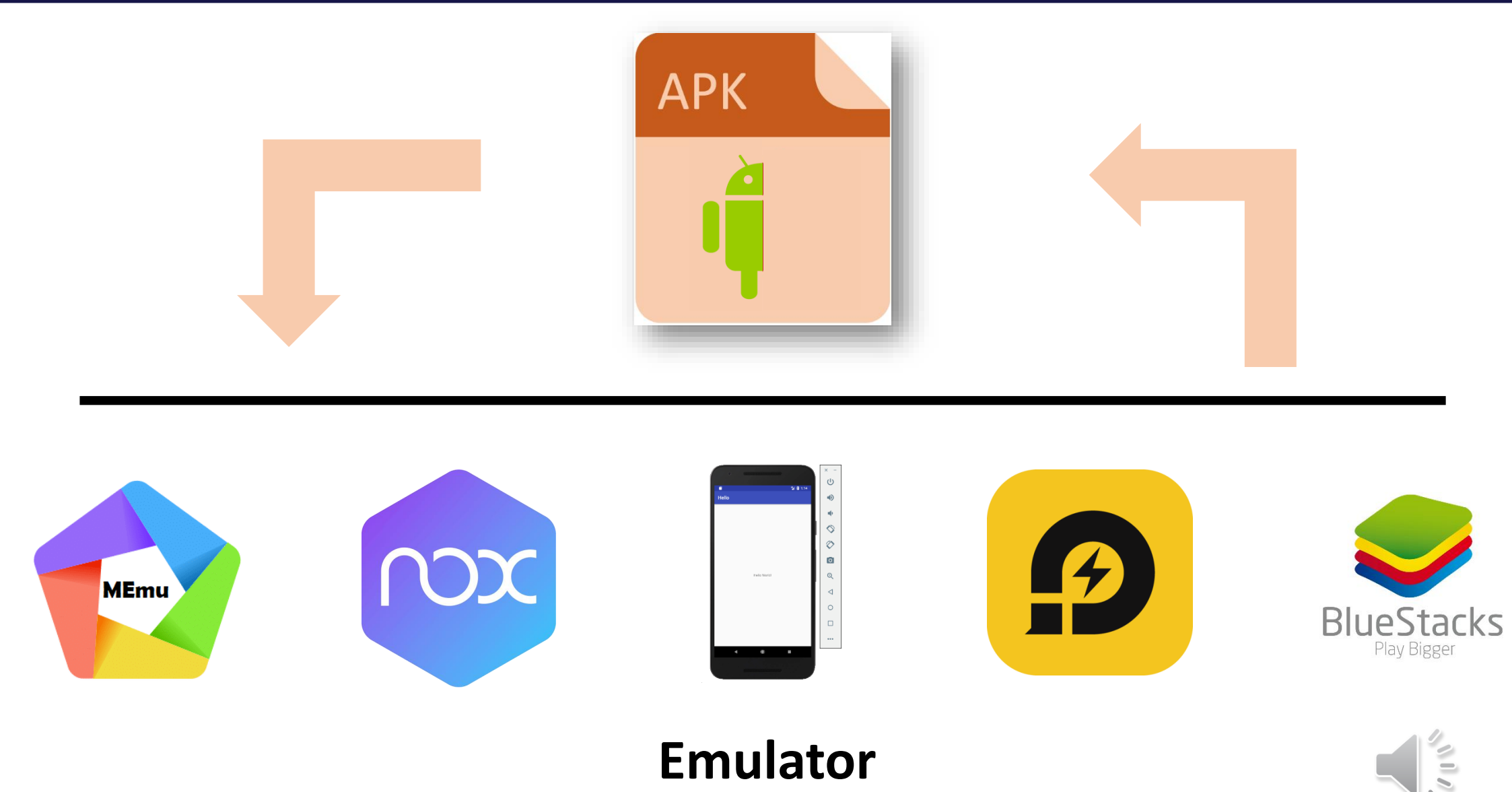

### **Emulator**

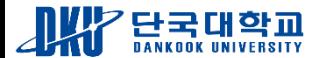

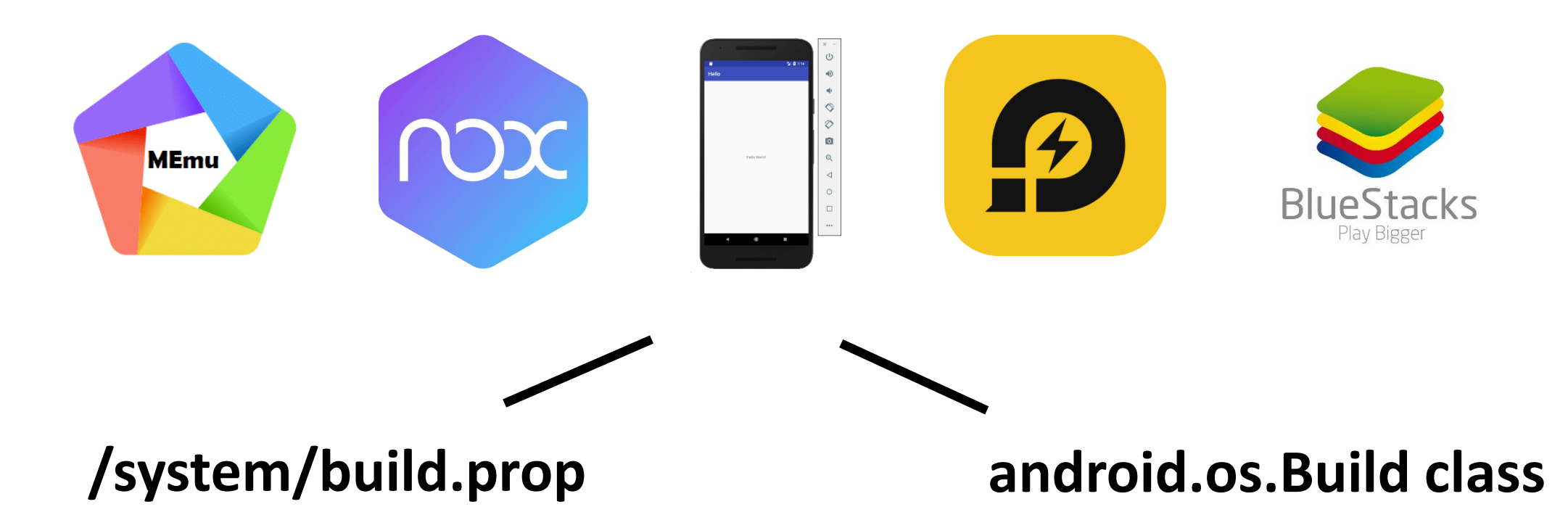

❖ It contains the build properties and settings. ❖ The class keeps information about the soft

-ware build properties related to the SDK b uild process.

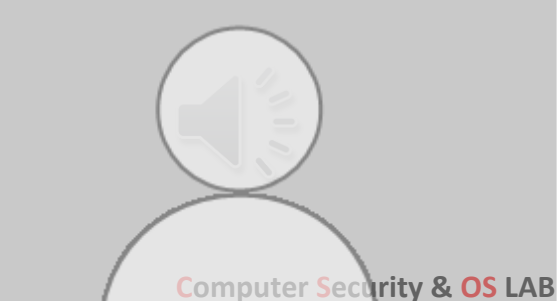

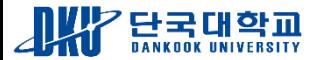

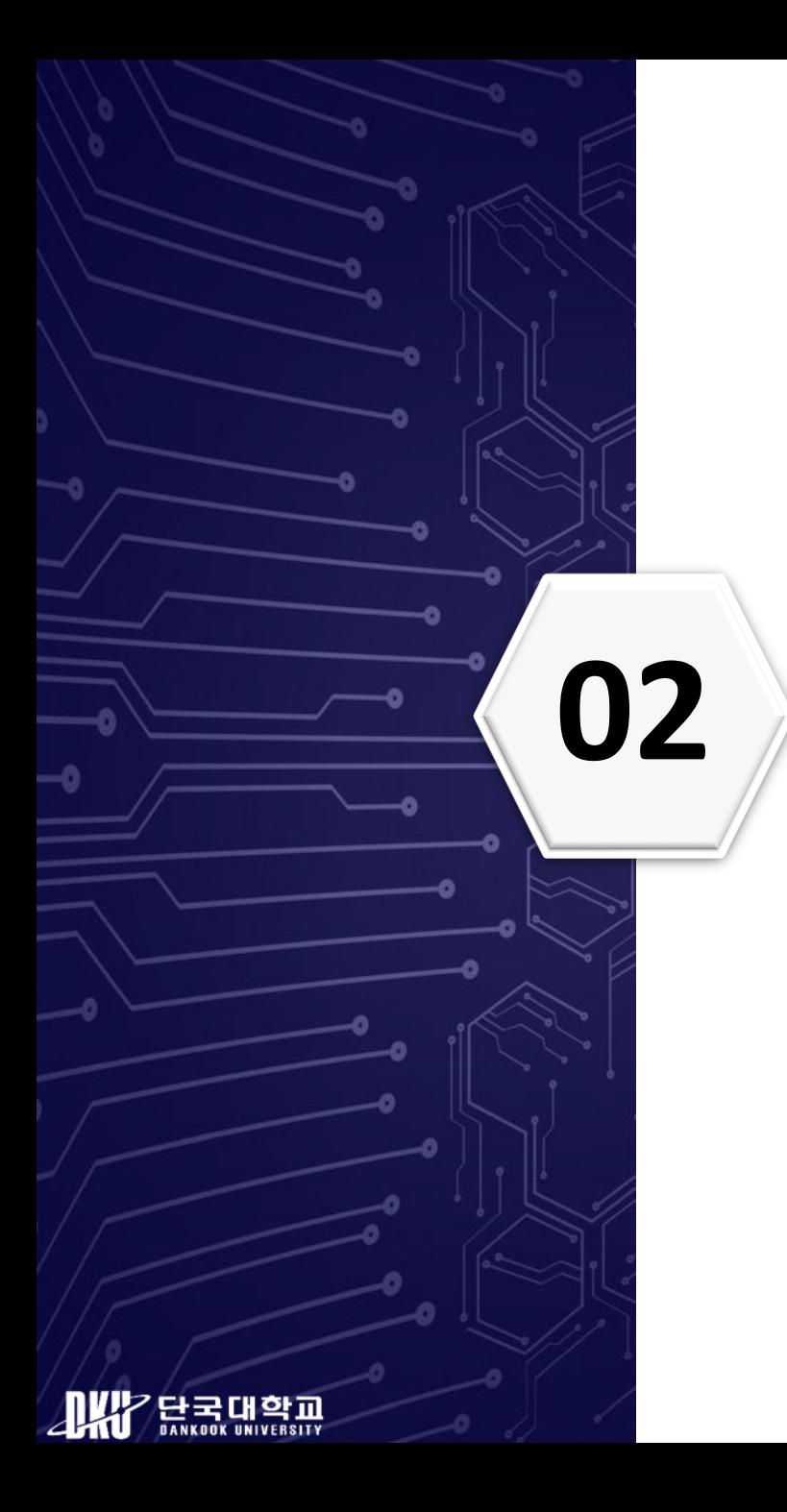

# **02 Related Work**

### **Related Work**

❖ [2], [3] proposed the techniques to detect emulator through system properties.

**Morpheus: Automatically Generating Heuristics** to Detect Android Emulators

Yiming Jing<sup>+</sup>, Ziming Zhao<sup>+</sup>, Gail-Joon Ahn<sup>+</sup>, and Hongxin Hu<sup>+</sup> {ymjing,zmzhao,gahn}@asu.edu, hongxih@clemson.edu

Survey of Dynamic Anti-Analysis Schemes for Mobile Malware

Jongsu Lim, Yonggu Shin, Sunjun Lee, Kyuho Kim, and Jeong Hyun Yi\* School of Software, Soongsil University, 06978, Republic of Korea {jongsu253, tls09611, starj1024, krbgh205760}@gmail.com, jhyi@ssu.ac.kr

❖ [4] proposed the emulator detecting methods via field of android.os.Build class, however, they found that th

ese field values easily modifying.

**Evading Android Runtime Analysis via Sandbox Detection** 

**Timothy Vidas Carnegie Mellon University** tvidas@cmu.edu

Nicolas Christin Carnegie Mellon University nicolasc@andrew.cmu.edu

❖[5] checked the way malicious app detect the emulator using Build.prop file, IMEI, Network, and Sensor.

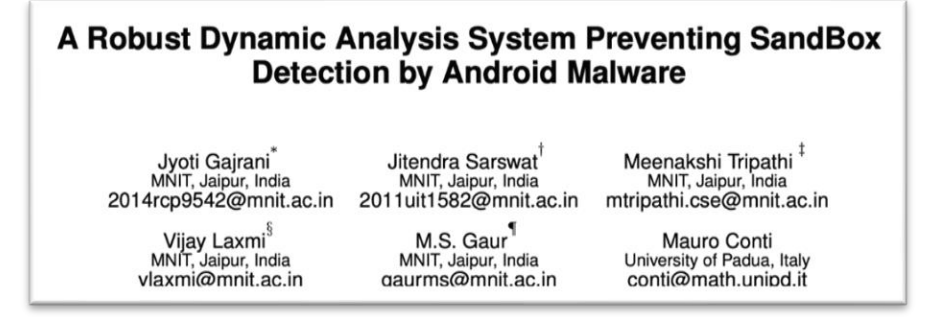

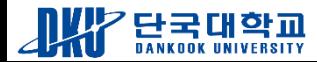

### **03 Emulator Detection Using the Build Properties**

국대학교

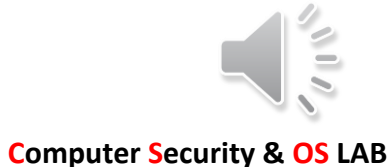

### **A Emulators and Experimental Environments**

국대학교

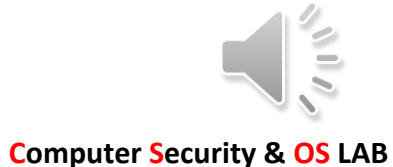

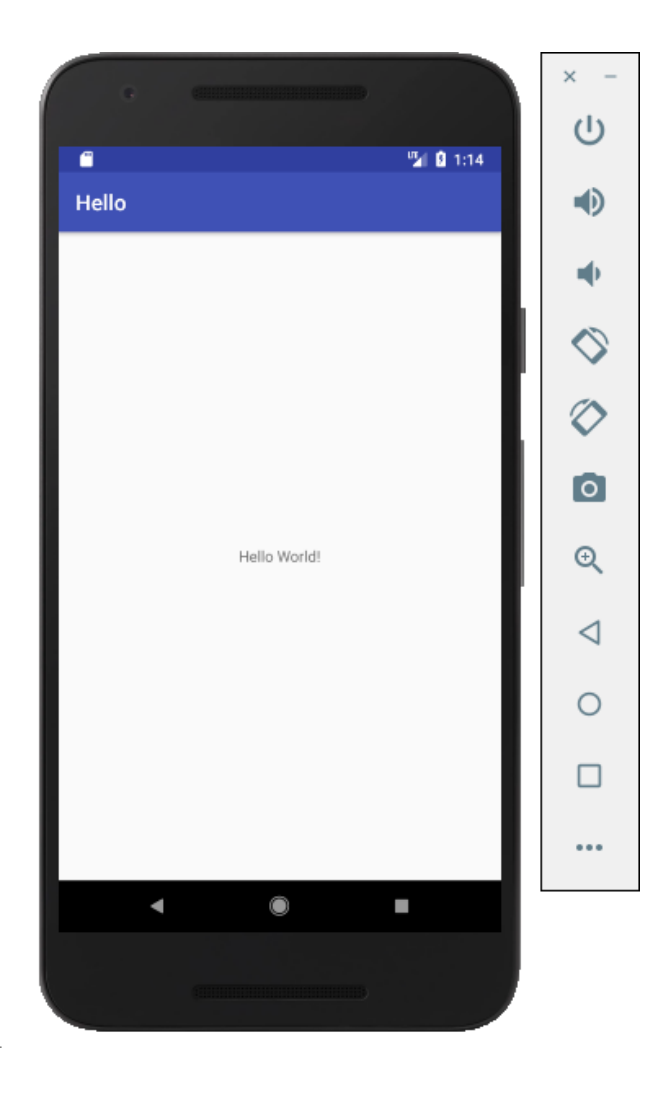

❖The Android Emulator simulates Android devices on a user's computer to test apps on various devices virtually and Android API Levels.

❖Each instance of the Android Emulator uses an Android Virtual Device(AVD) to designate the Android version a nd hardware properties of the simulated device.

❖To test an Android app, it needs to create an AVD that models each device on where the app is supposed to run.

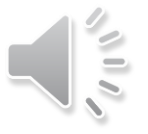

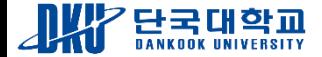

#### **Emulators and Experimental Environments**

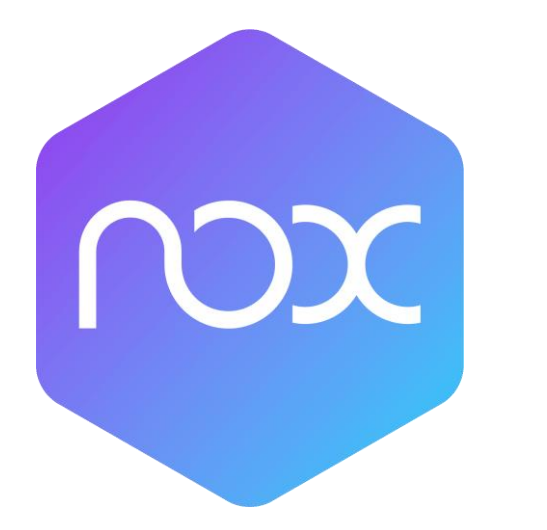

❖NoxPlayer, an Android emulator developed by MoreTech Inc. in China, emphasizes high performance and u ltimate compatibility to play mobile game on PC.

❖The BlueStacks App Player, one of the earliest Android emul ators developed by BlueStacks Systems, Inc. in USA, is one of the most popular and most extensively used emulators.

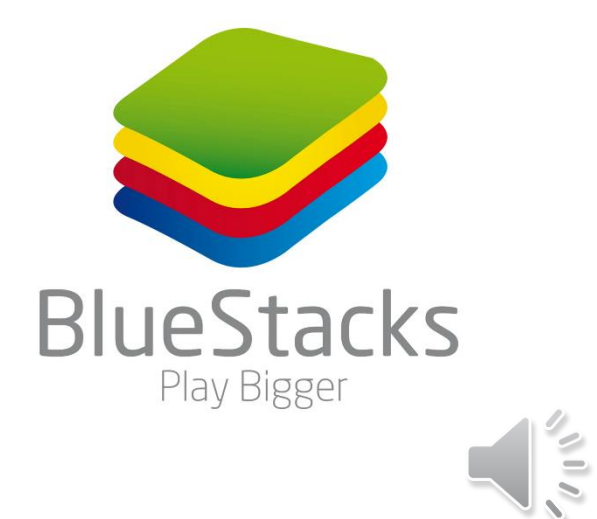

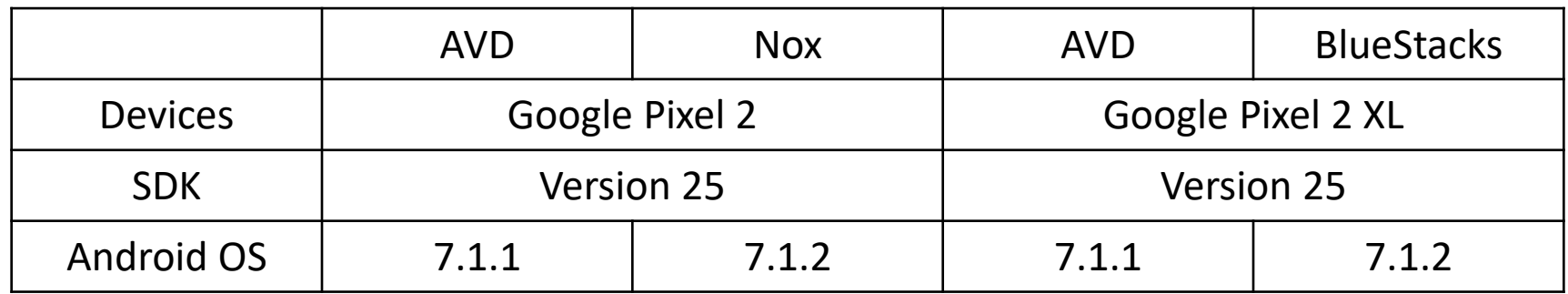

OS : Microsoft Windows 11 pro Processor : Intel® CORE™ i7-8565U

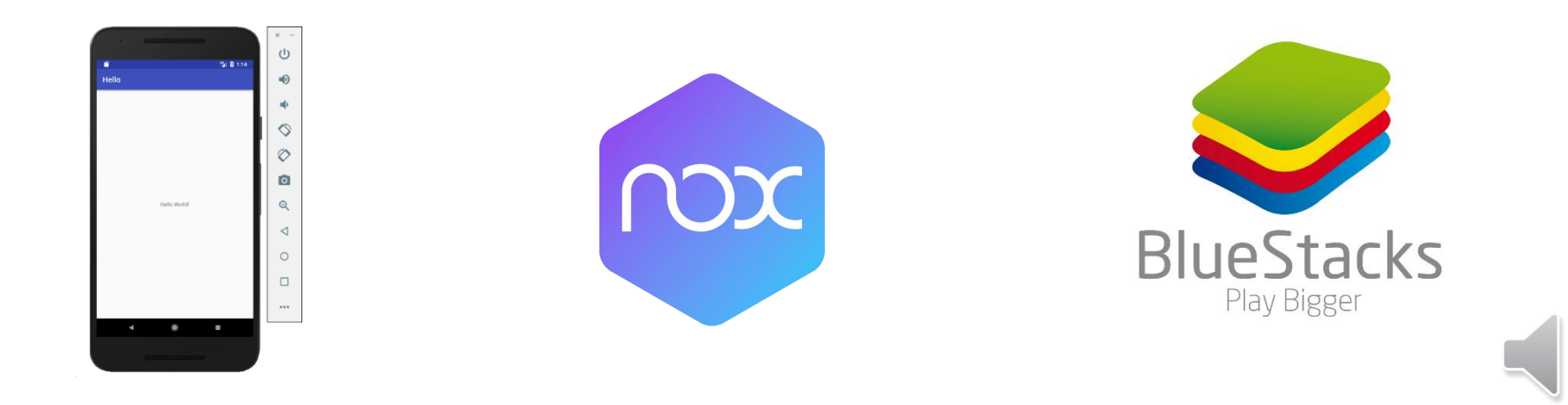

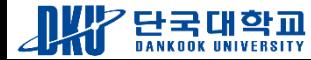

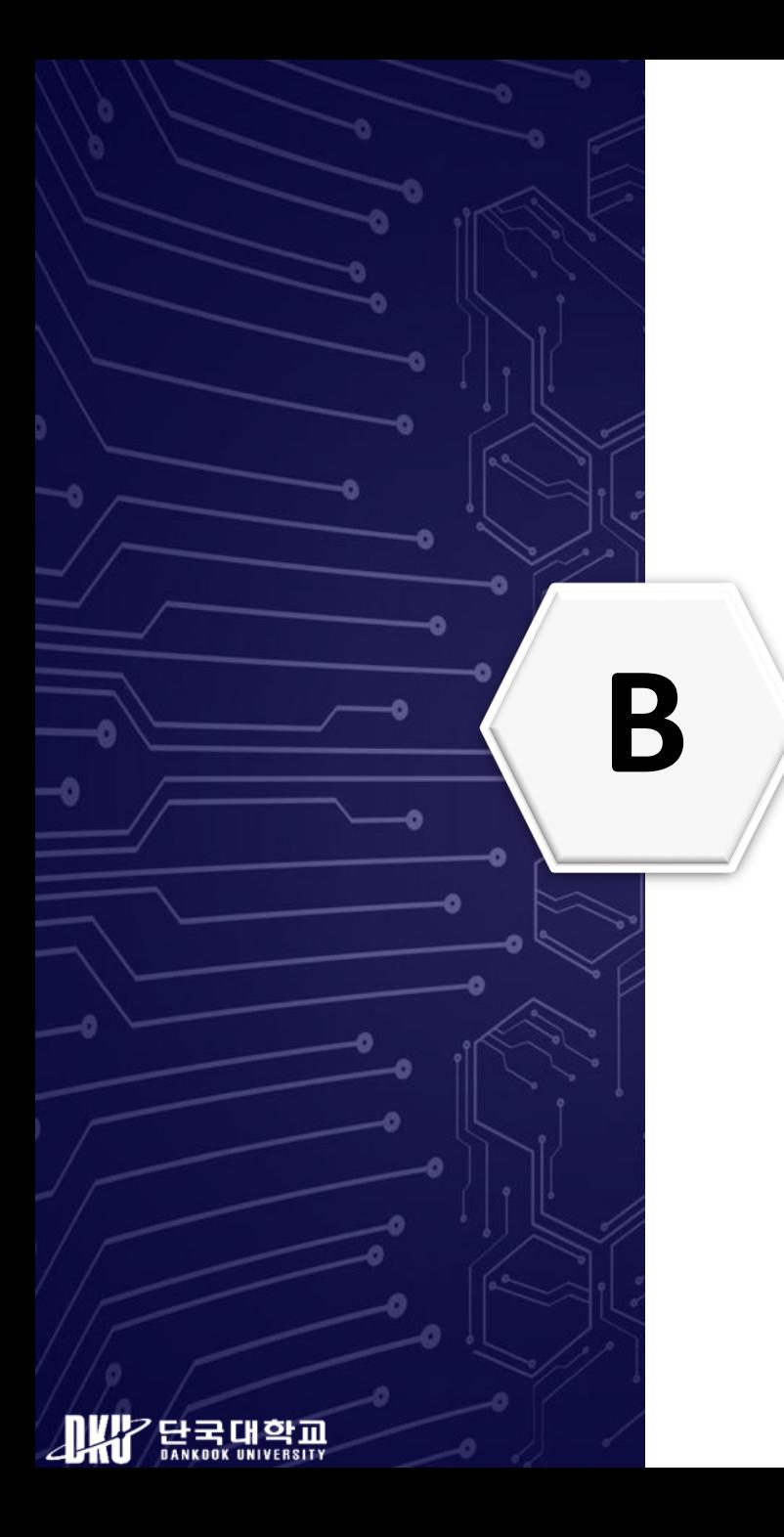

### **B Analysis Methods**

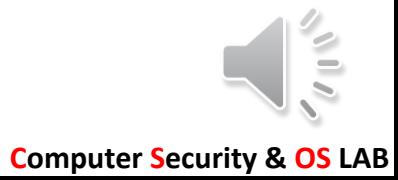

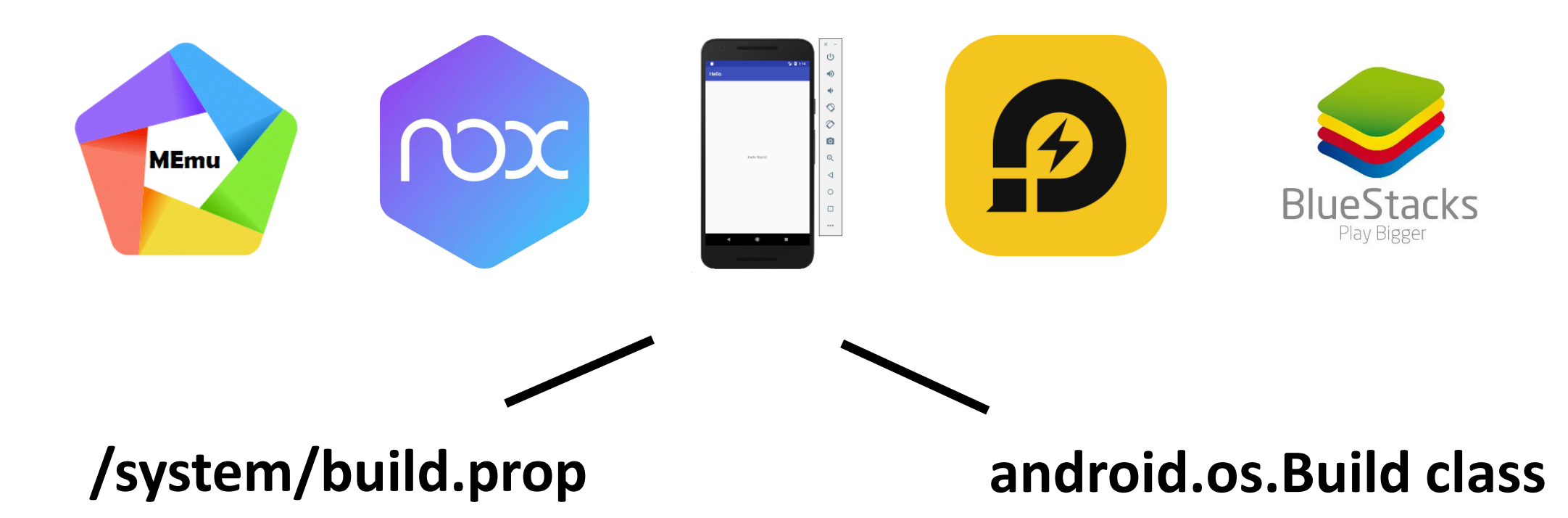

❖ It contains the build properties and settings. <br>◆ The class keeps information about the software build properties related to the SDK build process.

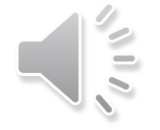

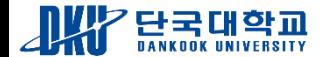

### **Analysis Methods**

### **system/build.prop**

#### # begin build properties

# autogenerated by buildinfo.sh

ro.build.id=NYC ro.build.display.id=sdk\_google\_phone\_arm64-userdebug 7.1.1 NYC 8695018 test-keys ro.build.version.incremental=8695018 ro.build.version.sdk=25 ro.build.version.preview\_sdk=0 ro.build.version.codename=REL ro.build.version.all\_codenames=REL ro.build.version.release=7.1.1 ro.build.version.security\_patch=2018-01-01 ro.build.version.base\_os= ro.build.date=Wed Jun 8 02:25:04 UTC 2022  $|$ ro.build.date.utc=1654655104 ro.build.type=userdebug  $|$ ro.build.user=android-build ro.build.host=abfarm400 ro.build.tags=test-keys ro.build.flavor=sdk\_google\_phone\_arm64-userdebug| ro.product.model=Android SDK built for arm64 ro.product.brand=google ro.product.name=sdk\_google\_phone\_arm64 ro.product.device=generic\_arm64 ro.product.board=  $\#$  ro.product.cpu.abi and ro.product.cpu.abi2 are obsolete,  $#$  use ro.product.cpu.abilist instead. ro.product.cpu.abi=arm64-v8a ro.product.cpu.abilist=arm64-v8a  $ro.product.cpu. ability 32=$ ro.product.cpu.abilist64=arm64-v8a ro.product.manufacturer=Google ro.product.locale=en-US  $|$ ro.wifi.channels= ro.board.platform= # ro.build.product is obsolete; use ro.product.device ro.build.product=generic\_arm64 # Do not try to parse description, fingerprint, or thumbprint ro.build.description=sdk\_google\_phone\_arm64-userdebug 7.1.1 NYC 8695018 test-keys ro.build.fingerprint=google/sdk\_google\_phone\_arm64/generic\_arm64:7.1.1/NYC/8695018:userdebug/test-keys ro.build.characteristics=emulator  $\#$  end build properties

# from build/target/board/generic\_arm64/system.prop # system.prop for generic arm64 sdk  $#$ 

rild.libpath=/system/lib/libreference-ril.so rild.libargs=-d /dev/ttyS0

 $#$ # ADDITIONAL\_BUILD\_PROPERTIES  $#$ 

 $#$ 

ro.config.notification sound=0nTheHunt.ogg ro.config.alarm alert=Alarm Classic.ogg ro.ril.hsxpa=1 ro.ril.gprsclass=10  $ro.add.qemud=1$ dalvik.vm.heapstartsize=5m dalvik.vm.heapgrowthlimit=48m dalvik.vm.heapsize=256m dalvik.vm.heaptargetutilization=0.75 dalvik.vm.heapminfree=512k dalvik.vm.heapmaxfree=2m persist.sys.dalvik.vm.lib.2=libart.so dalvik.vm.isa.arm64.variant=generic dalvik.vm.isa.arm64.features=default dalvik.vm.lockprof.threshold=500 xmpp.auto-presence=true ro.config.nocheckin=yes net.bt.name=Android dalvik.vm.stack-trace-file=/data/anr/traces.txt

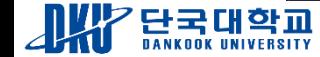

### **android.os.Build**

Class<?> buildClass = Class.forName("android.os.Build"); Filed[] fileds = buildClass.getDeclaredFields();

❖ Above code snippet used to get the android.os.Build class.

❖ The android.os.Build class keeps information about the software build properties related to the SDK build process.

❖ It contains followed fields.

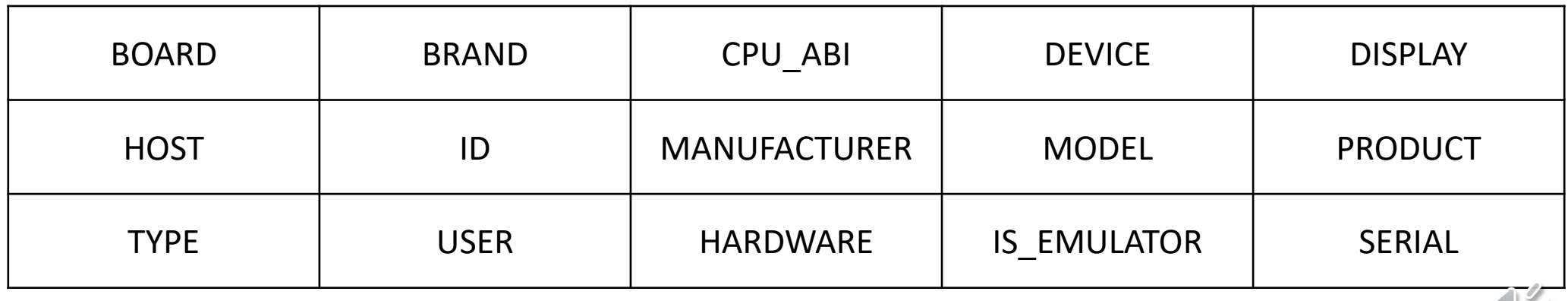

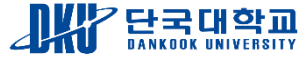

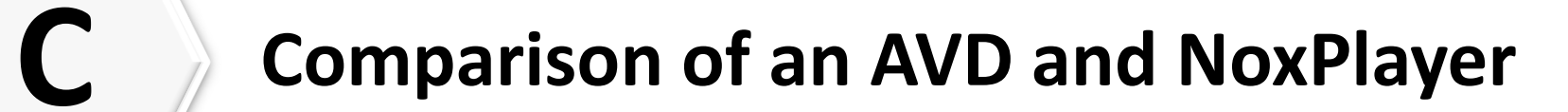

다국대학교

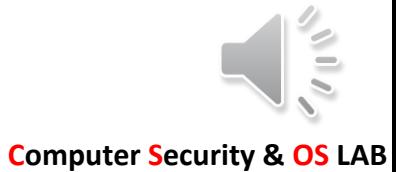

### **Comparison of an AVD and NoxPlayer**

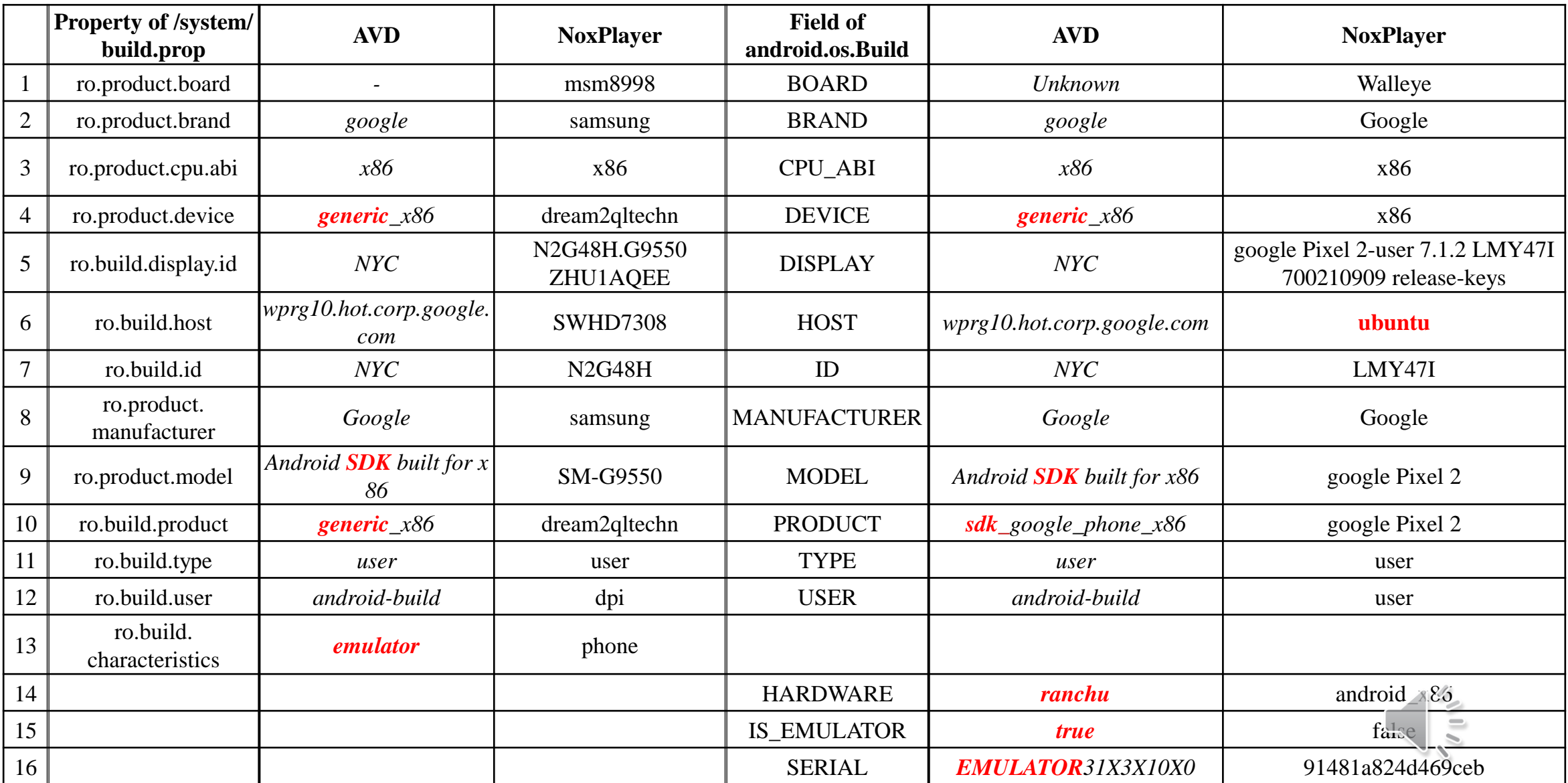

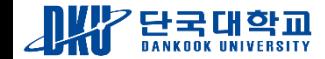

### **D Comparison of an AVD and Bluestacks <sup>5</sup>**

단국대학교

### **Comparison of an AVD and Bluestacks5**

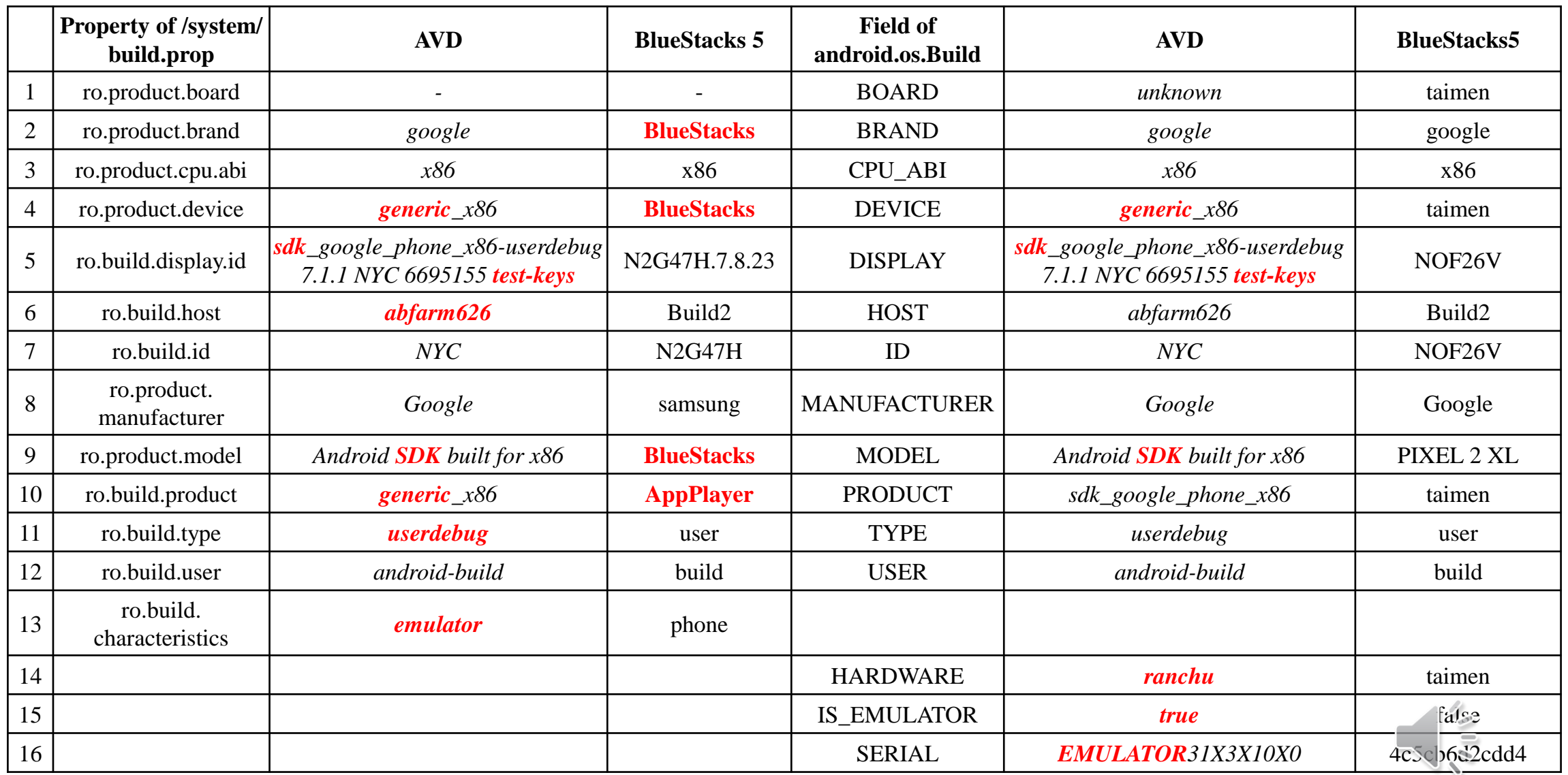

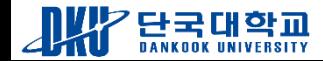

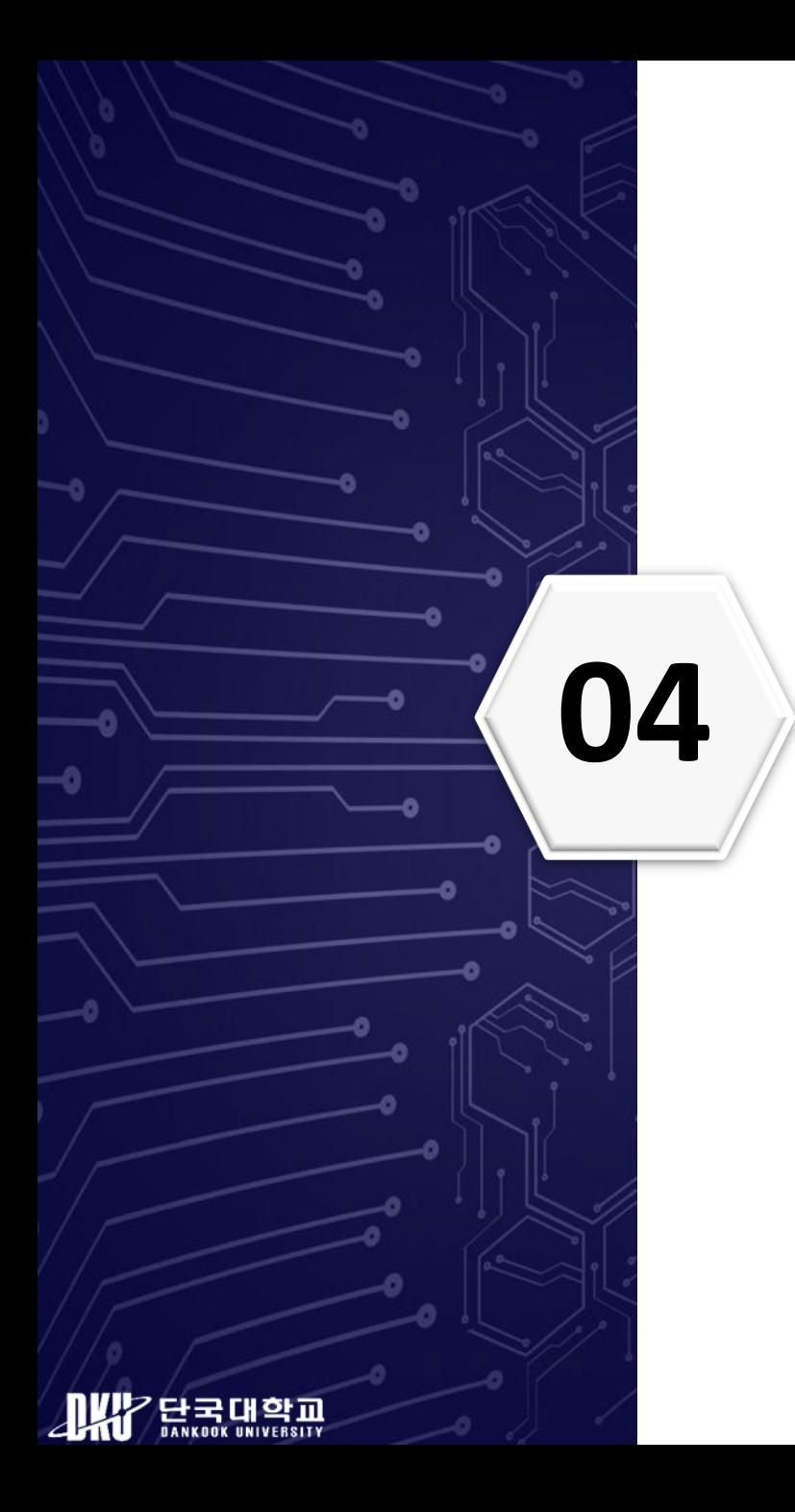

## **04 Conclusion and Future Work**

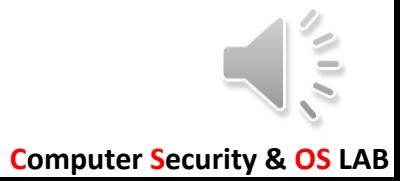

### ❖Conclusion

- We proposed the emulator detecting method using /system/build.prop file and android.os.Build class.
- Via our method, we could check specific key-value that discriminate the specific emulator.
	- In the case of the AVD, "generic", "SDK", "emulator", "test-key", "abfarm", "userdebug", "ranchu" can be used for detection.
	- "BlueStacks", "AppPlayer" are special keys for BlueStacks.
- However, unlike AVD and BlueStacks, the NoxPlayer only has a special value : HOST of android.os.Build.
	- This value could be changed and the shown value "ubuntu" on our table, also appeared when we setting the device Galaxy S10, Galaxy S10 5G and it can be modified.

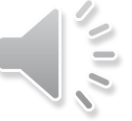

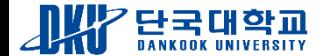

### ❖Limitation

- In the real device, only root can read /system/build.prop file, so the android applications that only have normal user permission are hard to read this file.
- Some emulator like NoxPlayer, they have the value as same as real device, so it is hard to detect them using our methods.

### ❖Future Work

- Through further study, we checked another emulator's specific values to show their characteristics.
- We are going to verify the effective method for detecting the emulator.

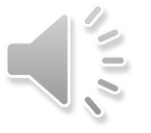

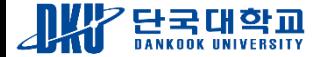

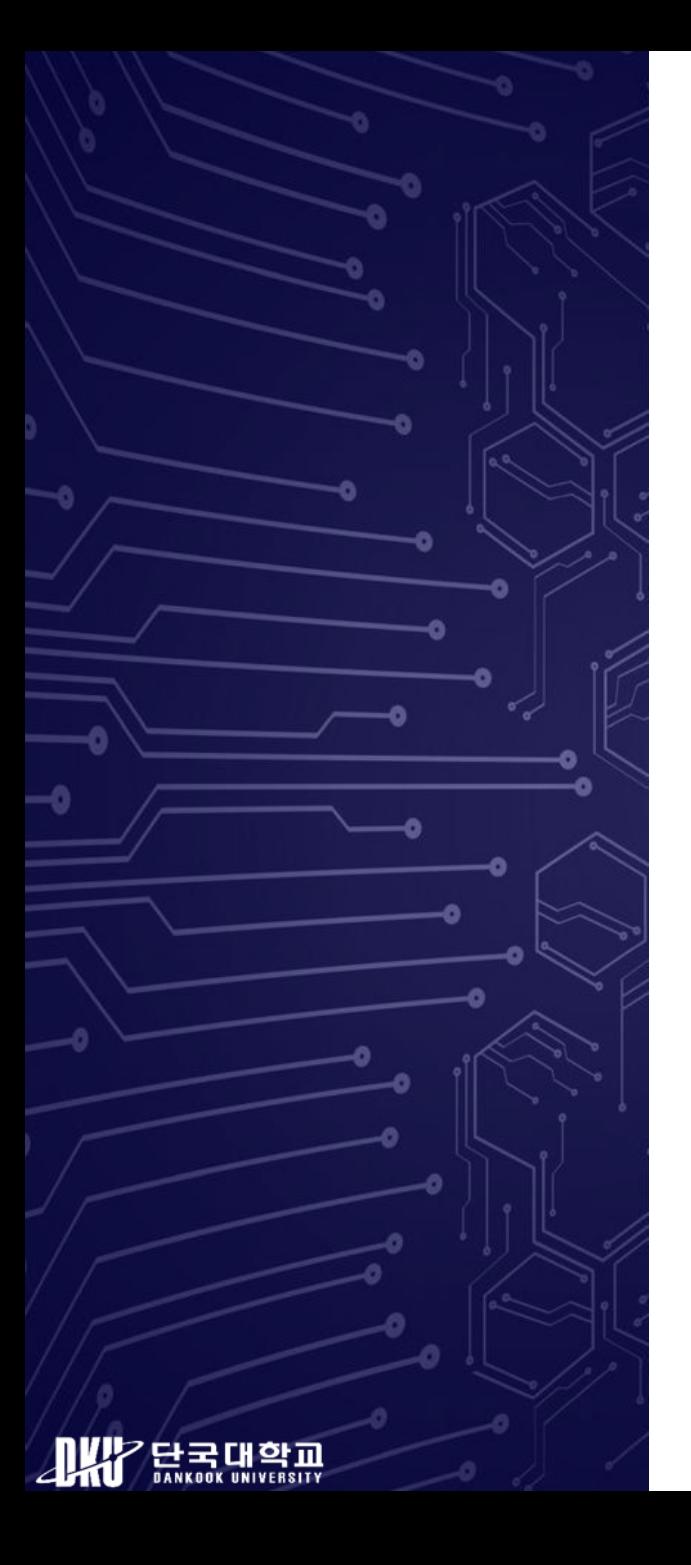

# **Q&A**

**Email: ik.kim@dankook.ac.kr**

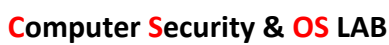

 $\equiv$